**PPZ**

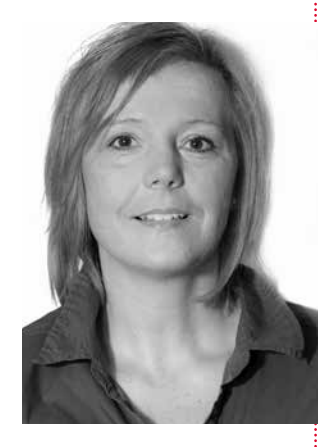

#### ERFAHRUNGSBERICHT

# Telematikinfrastruktur – mit kleinen Anlaufproblemen zu einer erfolgreichen Anbindung

von Marion Werner-Pfadenhauer, Dortmund, www.coaching-schmiedel.de

| Lange hat es gedauert – aber nun sind auch wir endlich an die Telematikinfrastruktur (TI) angebunden. Und es läuft gut – auch wenn es kleine Anlaufschwierigkeiten gab. Denn kaum hatte der Techniker nach erfolgreichem Testlauf der TI die Praxis verlassen, schon erschien beim ersten Kartenlesen eine Fehlermeldung. Was nun? In diesem Beitrag lesen Sie, welche Probleme bei uns aufgetreten sind und wie wir sie gelöst haben. |

### Problem "Ungültige Gesundheitskarte"

Das häufigste Problem im Praxisalltag ist die ungültige elektronische Gesundheitskarte (eGK) des Patienten. Der Fehlercode für die ungültige Versichertenkarte ist mit 113 beziffert.

Wer kennt das nicht? Die Patienten haben zwar eine neue Karte von ihrer gesetzlichen Krankenkasse zugeschickt bekommen, doch da die alte Karte noch gültig ist, lassen sie schon mal gerne die neue erst einmal zu Hause. Leider müssen wir nach Anbindung an die TI auf Vorlage der neuen G2-Karte (G2 = Generation 2) bestehen, da die alte Versichertenkarte – G1 – kein gültiger Behandlungsausweis mehr ist.

Legt der Patient nun nicht innerhalb der nächsten 14 Tage eine G2-Karte vor, erhält er eine Rechnung nach GOZ. Das führt regelmäßig zu Problemen mit dem Patienten, denn häufig reagiert er mit Unverständnis. Das muss einen nicht wundern: Wie soll der Patient Verständnis für einen Prozess haben, den wir selbst nicht ganz nachvollziehen können? Haben Sie sich schon einmal Gedanken darüber gemacht, warum es denn unbedingt die neue Karte sein muss? Wahrscheinlich nicht – aber in diesem Fall gibt es dafür tatsächlich einen nachvollziehbaren Grund, denn anders funktioniert es eben nicht mehr.

### Was passiert beim Einlesen der G2-Karte?

Mit der elektronischen Gesundheitskarte ist es möglich, die Versichertenstammdaten direkt mit den Angaben der Krankenkassen zu überprüfen. Mit dem Einlesen der Karte wird eine Verbindung zum Zentralrechner der Krankenkassen hergestellt. In Sekundenschnelle – meist 7 bis 10 Sekunden Lesedauer – werden die gespeicherten Daten der Karte mit den Stammdaten der Krankenkasse abgeglichen und die Gültigkeit der Karte überprüft.

Dieses Modul nennt sich Versichertenstammdaten-Management (VSDM). Es hat nicht nur die Aufgabe, die Daten zu überprüfen, sondern auch, sie zu aktualisieren. Somit sind die Patientendaten zumindest zum Zeitpunkt des Einlesens up to date. Das ist in meinen Augen ein großer Vorteil, wenn ich an die vielen Briefrückläufer denke. werden beim aktualisiert

Nach TI-Anbindung muss der Patient zwingend die neue eGK vorlegen

Bei Nichtvorlage ist privat abzurechnen

Versichertendaten Einlesen auch

#### Problem "Fehlende Eingabe der PIN des Heilberufsausweises"

Ein weiterer häufiger Fehlercode ist die Ziffer 3041. Hier meldet der Rechner die fehlende Eingabe der PIN des Heilberufsausweises.

#### ■ Hintergrund

Zu Beginn eines Behandlungstages muss der Heilberufsausweis mit einer dem Zahnarzt bekannten PIN entsperrt werden. Damit autorisiert sich der Zahnarzt, mit den Patientendaten arbeiten zu dürfen. Auf diese Weise soll ein unbefugtes Einlesen vermieden werden. Das Problem: Ist der Patient mit seiner Versichertenkarte eher als der Zahnarzt in der Praxis und wird versucht, seine Karte einzulesen, erscheint der Fehlercode 3041 mit der Aufforderung, sich zu autorisieren. Nach der Eingabe der zutreffenden PIN sollte sich die Karte dann ohne Meldung eines Fehlers lesen lassen.

### Problem "Keine Betriebsbereitschaft"

Die Meldung eines Fehlercodes 4094 – keine Betriebsbereitschaft – lässt keine andere Wahl, als den verantwortlichen IT-Techniker heranzuziehen. Code 4094 deutet auf einen Defekt an der Hardware hin. Den können wir ohne externe Hilfe in der Praxis nicht beheben.

PRAXISTIPP | Bei Fehlercodes, die nicht in den Listen der Dienstleister vor Ort (DVO) stehen, sollten Sie sich auf jeden Fall direkt dort melden. Wichtig: Sie dürfen niemals einfach den Konnektor ausschalten. Notieren Sie sich die komplette Fehlermeldung oder machen Sie einen Screenshot, um dem Techniker die Problematik möglichst genau aufzeigen zu können.

## Anbindung an TI geglückt – Änderungen sind überschaubar

In den ersten drei Wochen nach der TI-Anbindung waren wir zwischenzeitlich schon recht genervt. Danach waren aber alle oben aufgeführten Fehler aufgearbeitet und die anfänglichen Unsicherheiten in der Praxis vergessen. Aller Skepsis zum Trotz: Nun läuft es!

Viele Änderungen im Arbeitsalltag haben sich letztendlich für die Praxis nicht ergeben. Für die Monats- und Quartalsabrechnungen wird nun nicht mehr der VPN-Tunnel genutzt, sondern der Eingang über die Telematik. Der übliche Prozess zur Übermittlung der Abrechnungsdaten hat sich damit aber nicht geändert.

FAZIT | Wie viele andere Praxen haben auch wir uns eigentlich zu sehr einen Kopf über die Anbindung gemacht. Im Nachhinein lässt sich sagen: Es hat schon viele Erneuerungen und Änderungen im Abrechnungswesen gegeben, die für uns deutlich schwieriger zu stemmen waren als die Anbindung an die Telematikinfrastruktur. Praxen, die diese Aufgabe noch vor sich haben, sollten sie zwar nicht unterschätzen – es besteht aber kein Anlass für Angst.

Zwingender erster Schritt: Autorisierung mit Zahnarzt-PIN

Konnektor nie ausschalten!

Prozess der Übermittlung von Abrechnungsdaten bleibt unverändert

3